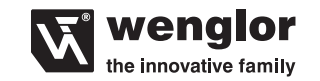

88069 Tettnang  $\mathbf{R}$  +49 (0)7542 5399-0 info@wenglor.com

Weitere wenglor-Kontakte finden Sie unter: For further wenglor contacts go to: Autres contacts wenglor sous : **www.wenglor.com**

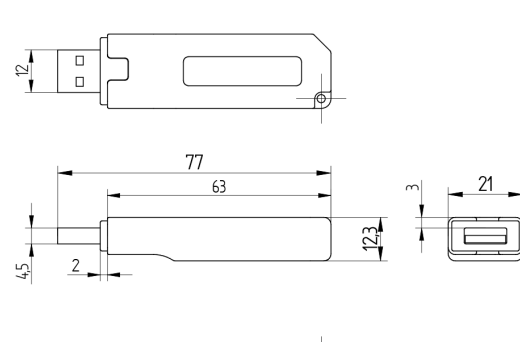

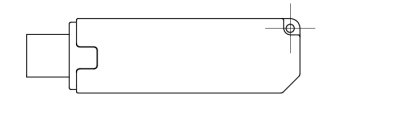

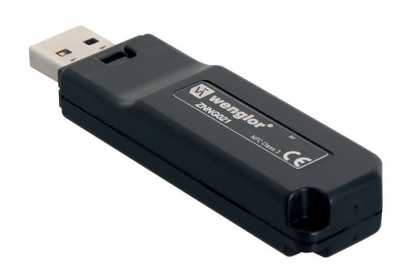

**OPERATING INSTRUCTIONS NOTICE D'INSTRUCTIONS ZNNG021**

**BETRIEBSANLEITUNG**

**NFC Adapter USB** USB NFC adapter Adaptateur NFC USB

Änderungen vorbehalten Right of modifications reserved Modifications réservées 02.05.2016

## **DE|EN|FR**

## **EU-Konformitätserklärung**

EU Declaration of Conformity UE Déclaration de conformité

Die EU-Konformitätserklärung finden Sie unter www.wenglor.com im Download-Bereich des Produktes./ The EU declaration of conformity can be found on our website at www.wenglor.com in download area./ Vous trouverez la déclaration de conformité UE sur www.wenglor.com, dans la zone de téléchargement du produit.

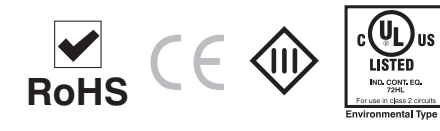

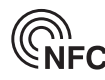

**DE**

## **Bestimmungsgemäße Verwendung**

Dieses wenglor Produkt ist gemäß dem folgenden Funktionsprinzip zu verwenden:

## **NFC Adapter USB**

Mit dem Adapter können Sensoren mit NFC Schnittstelle konfiguriert werden. Der Adapter wird dabei mit einem USB Kabel an den PC angeschlossen. Die Einstellungen erfolgen über die wenglor Software wTeach und werden über den Adapter an die entsprechenden Sensoren übertragen.

## **Sicherheitshinweise**

- Diese Anleitung ist Teil des Produkts und während der gesamten Lebensdauer des Produkts aufzubewahren
- Betriebsanleitung vor Gebrauch des Produkts sorgfältig durchlesen
- Montage, Inbetriebnahme und Wartung des vorliegenden Produkts sind ausschließlich durch fachkundiges Personal auszuführen
- Eingriffe und Veränderungen am Produkt sind nicht zulässig
- Produkt bei Inbetriebnahme vor Verunreinigung schützen
- Kein Sicherheitsbauteil gemäß EU-Maschinenrichtlinie

## **Technische Daten**

Stromaufnahme max. < 90 mA verpolungssicher ja ja ja Schutzart (\* 1920)<br>Schutzart Schutzart IP20 Temperaturbereich Gehäusematerial Kunststoff<br>Schnittstelle (ISB 2.0 Schnittstelle

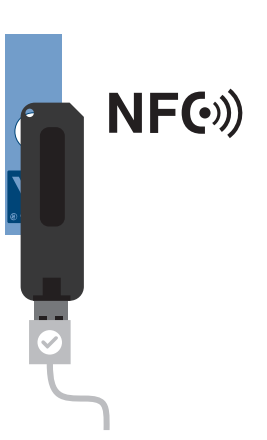

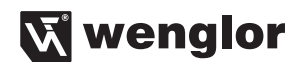

## **Einstellungen**

Schließen Sie den NFC Adapter per USB Kabel (im Lieferumfang enthalten) an einem USB Port an Ihrem PC an. Die Einstellungen werden in der Software wTeach getroffen und dann an den Sensor übertragen. Halten Sie dazu bei aktiviertem "Lesen" oder "Schreiben" Modus den USB Adapter an die aktive NFC Fläche des Sensors.

## **Umweltgerechte Entsorgung**

Die wenglor sensoric GmbH nimmt unbrauchbare oder irreparable Produkte nicht zurück. Bei der Entsorgung der Produkte gelten die jeweils gültigen länderspezifischen Vorschriften zur Abfallentsorgung.

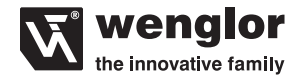

## **Proper Use**

This wenglor product has to be used according to the following functional principle:

#### **USB NFC adapter**

The adapter can be used to configure sensors with NFC interface. The adapter is connected to the PC by means of a USB cable to this end. Settings are entered with the help of wenglor wTeach software and are transferred to the respective sensors via the adapter.

## **Safety Precautions**

- This operating instruction is part of the product and must be kept during its entire service life.
- Read this operating instruction carefully before using the product.
- Installation, start-up and maintenance of this product has only to be carried out by trained personnel.
- Tampering with or modifying the product is not permissible.
- Protect the product against contamination during start-up.
- Not a safety component in accordance with the EU Machinery Directive.

## **Technical Data**

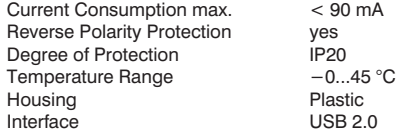

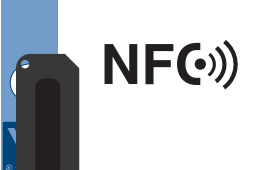

## **Settings**

Connect the NFC adapter to a USB port at your PC via the USB cable (included in scope of delivery). Settings are entered using wTeach software and are then transferred to the sensors. During transfer, hold the USB adapter against the active NFC surface of the sensor with the "Read" or "Write" mode activated.

## **Proper Disposal**

wenglor sensoric GmbH does not accept the return of unusable or irreparable products. Respectively valid national waste disposal regulations apply to product disposal.

# **FR**

### **Notice d'utilisation**

Ce produit wenglor doit être utilisé selon le mode de fonctionnement suivant :

#### **Adaptateur NFC USB**

L'adaptateur permet de configurer des capteurs avec interface NFC. L'adaptateur est alors connecté au PC avec un câble USB. Le paramétrage est réalisé à l'aide du logiciel wTeach de wenglor et transmis aux capteurs correspondants via l'adaptateur.

## **Consignes de sécurité**

- Cette notice d'utilisation fait partie intégrante du produit et doit être conservée durant toute la durée de vie du produit.
- Lisez la notice d'utilisation avant la mise sous tension.
- L'installation, les raccordements et les réglages doivent être effectués uniquement par du personnel qualifié.
- Toute intervention ou modification sur le produit est proscrite.
- Lors de la mise en service, veillez à protéger l'appareil d'éventuelles salissures.
- Aucun composant de sécurité selon la directive « Machines » de l'Union Européenne.

### **Caractéristiques techniques**

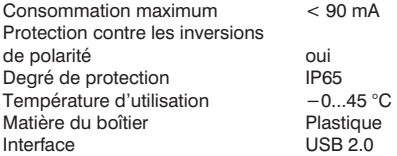

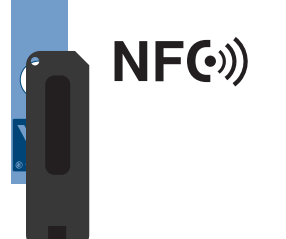

### **Réglages**

Connectez l'adaptateur NFC à un port USB de votre PC à l'aide du câble USB (fourni). Le paramétrage est réalisé dans le logiciel wTeach, puis transmis au capteur. Placez pour cela l'adaptateur USB sur la surface active NFC du capteur alors que le mode « lecture » ou « écriture » est activé.

### **Mise au rebut**

La société wenglor sensoric GmbH ne reprend ni les produits inutilisables ni les produits irréparables. Veuillez respecter la réglementation en vigueur en mettant le produit au rebut dans un endroit prévu à cet effet par les autorités publiques.

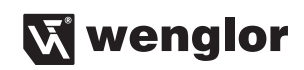